**ec376 TouCAN Software Package USER'S MANUAL**

# **1 Introduction**

The ec376 from Würz elektronik is the base module for a modular, MC68376-based computer system providing numerous "real world" interfaces and 16/32-bit computing power. Using the MC68376 TOUCAN, up to 200 ec376s may communicate with each other (or with workstations, PCs or VME CPUs) by means of the object oriented, 1MBit/s Controller Area Network bus (CAN-Bus).

The ec376 software package, consisting of runtime support, software library and MICROTEC Research development toolset support significantly reduce the time required for application software development. To maximize flexibility, application software can be

- o downloaded,
- o debugged and
- o programmed into FLASH memory

on each ec376 unit via CAN or RS-232 without touching the hardware.

The ec376 is based on the HSB-Bus standard, which allows many different CPU (or I/O) add-onmodules from several vendors to coexist on the same bus. The ec376 supports a theoretically unlimited number of add-on modules, which can interface to the MC68376 parallel bus, the QSPI (Queued Serial Peripheral Interface), the MC68376 TPU (Time Processor Unit) and parallel port lines. Additionally, the MC68376 features the TOUCAN, a newly designed CAN controller with an optically isolated CAN-Bus interface according to the ISO/DIS 11898 standard which is fully supported by the software package.

# **2 Hardware Description**

The hardware description is intended to give you a brief overview about the ec376 hardware capabilities and the memory map as defined by the software package. Note that this description does not describe the hardware in detail. To obtain this information, please refer to the specific documentation [1][2].

The ec376 module comprises of a MC68376 microcontroller operating at 20.97 MHz clock frequency, powerup reset logic, up to 1 MByte of static RAM, two JEDEC sockets for EPROMs/ FLASH-EPROMs/PROMs and an RS-232 interface chip. Two onboard intermodule connectors provide HSB-Bus signals and ultility signals for the connection of add-on modules. Finally, the ec376 module is equipped with a Berg connector location for the CPU32 "background debug mode". For description of the various signals available on this connector, please refer to the MC68332 manuals [2].

The ec376 uses a maximum of 1 MByte of static RAM and 1 MByte of FLASH-EPROM. All addresses, wait states and the bus error timeout are software programmable within the MC68376 processors SIM (System Integration Module). For further information please refer to the various

MC68376 manuals [3], which also provide all necessary information to program the QSM (Queued Serial Module), the PIT (Periodic Interrupt Timer), the TOUCAN, the QUADC (Queued ADC), the CTM4 (Configurable Timer Module #4) and the TPU (Time Processor Unit).

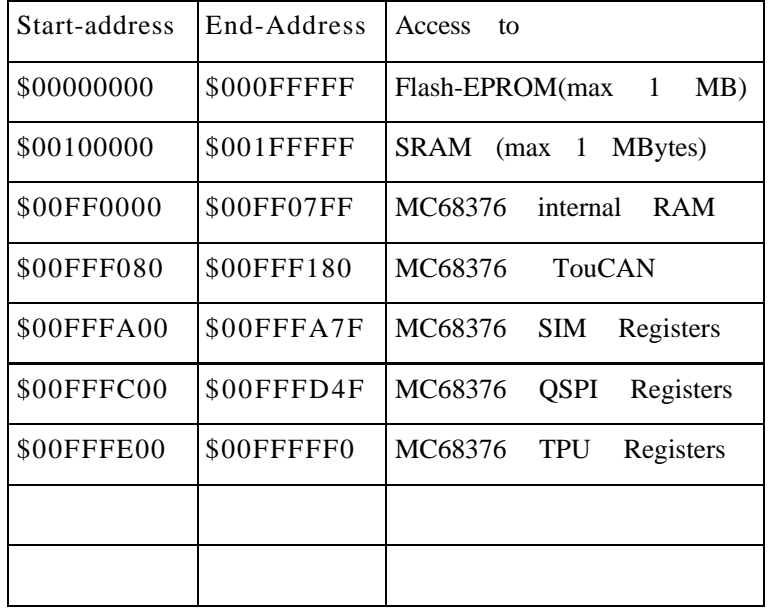

The ec376memory map as programmed by the default firmware is shown in Table 1.

Table 1: ec376 memory map

Note also that the address ranges of the FLASH-EPROM and the RAM may vary according to the actual memory size installed. The actual address ranges with respect to memory size are shown in Tables 2 and 3. Any access to not implemented locations will result in a bus error exception.

| Start-address   End-Address   Access to |               |                               |
|-----------------------------------------|---------------|-------------------------------|
| \$00000000                              | \$0003FFFF    | $\vert$ 256 kbyte Flash-EPROM |
| \$00000000                              | $ $000$ FFFFF | 1 MB Flash EPROM              |

Table 2: FLASH-EPROM address with respect to installed memory size

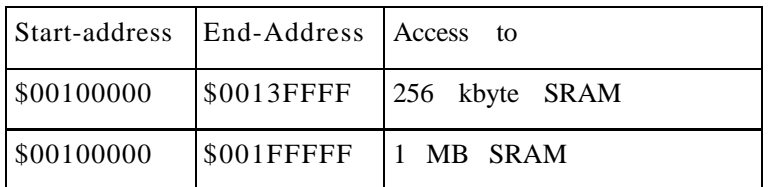

Table 3: SRAM address ranges with respect to installed memory size

The ec376 uses the programmable chip selects of the MC68376 to select the memory-mapped devices and to provide interrupt acknowledge functions. Table 4 shows the chip select output assignment. The supported internal and external interrupts are:

- Oueued Serial Module (OSM)
- Periodic Interrupt Timer (PIT)
- Time Processor Unit (TPU)
- TOUCAN
- CTM4
- QUADC

The levels and characteristics of these interrupts can be programmed by the corresponding MC68376 processor registers. Please refer to the various MC683376 manuals [2] for details.

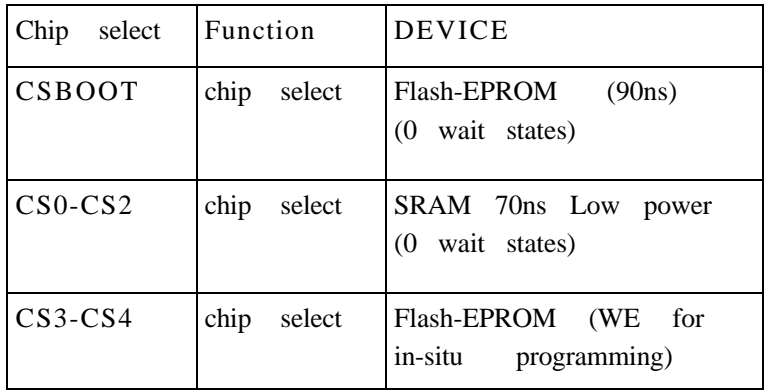

Table 4: ec376 chip select output assignment

The RS-232 interface allows to connect a terminal or workstation to the ec376 module via a standard RS-232 port. The resident firmware will set up this port with the following parameters:

•No parity

- •8 bits per character
- •1 stop bit
- •9600 Baud
- •Asynchronous protocol

Note that the ec376 RS-232 port does not require any hardware modem control signals (i.e. DCD/RTS/CTS). All necessary operations will be performed in software. The hardware connection of the RS-232 interface (with and without RS-232 driver circuit) is described in [1].

# **3 Software Description**

The ec376 software package provides full runtime support for all system resources and the MICROTEC Research development environment. The runtime support (which is already installed in the delivered FLASH-EPROMs) consists of:

- Board initialization code;
- Debugger Target Kernel/Realtime Kernel with basic I/O routines (RS-232, CAN-Bus) for debug communication;

o Resident FLASH-EPROM programming routine.

Additionally, a set of runtime library functions provides access to the onboard devices (i.e. TOUCAN, QSPI). To support application programming, UNIX shell scripts and Makefiles are provided as well. The supported ec376devices are:

- o SCI
- o QSPI
- o PIT
- o TOUCAN

The MC68376 TPU is supported by an include file and several demo programs which show how to use the various functions. The driver function library is fully self-contained and can be used under any realtime operating systems or standalone. This approach (rather than adapting the driver functions to each of the different I/O systems) was chosen mainly for two reasons:

1.) When migrating from a bare "C" environment to a multitasking operating system or from one operating system to another, the application source code can be adapted more easily.

2.) Maintaining one function library is less error-prone than maintaining multiple derivates of it.

The idea behind the ec376software concept is quite straightforward: Each time the ec376 module is powered up, the user application (which has previously been installed in the FLASH memory) will be booted. If the user user wants to replace the application by another one, he connects a host computer via RS-232 or CAN-Bus to the ec376 and invokes the source-level debugger suitable for his develoment environment (i.e. XRAY). Starting this debugger will cause an interrupt to the ec376, which in turn terminates the user application and activates the resident debugger target kernel (DTK).

The debugger has now taken control over the ec376 module. The user may download new software into the SRAM and debug it there until it runs properly. Finally, the new software can be

permanently installed in the ec376 FLASH memory using a resident FLASH programming routine, which is called from the debugger. After these steps have been completed successfully, the new application will be booted every time the ec376 module is powered up.

Using CAN for the debugger/DTK link, the debugging protocol is an independant network service. This means that other, user-programmed protocols may be used at the same time wthout intervening with the debugging session.

The ec376 resident firmware modifies the exception vector table (EVT) and the MC68376 vector base register (VBR) to switch between the user application and the DTK. Figure 3-1 shows the firmware memory layout. For user application support, the EVT is located in FLASH memory starting from address \$0. Initially (after power-up) the VBR points to this EVT, starting the board initialization routine. This routine initializes the MC68376 SIM/SCI and the TOUCAN controller so that memory can be accessed and basic I/O works.

On completion, the board initialization routine jumps to the application initialization routine at the fixed address \$8000. The application initialization routine is downloaded and installed together with the application by the user and performs two actions: It defines the CAN-ID or Internet address used for the debug communication and copies the user application EVT into RAM and makes the VBR point to it. Then it jumps to the operating system specific application boot procedure (i.e. C\_ENTRY for MICROTEC C). The application may now modify the EVT entries to support interrupts or handle specific exceptions. All entries which are not modified will lead to the DTK initialization procedure. This causes the DTK to be started automatically if an unhandled exception occurs. Once the DTK is started, it copies the Debugger Target Kernel EVT into RAM and makes the VBR point to it. This makes sure that a.) the EVT entries can again be modified by the application and b.) all unhandled exceptions are caught by the DTK and reported to the debugger.

Developing software for the ec376 is very straightforward. After you have logged into your workstation, procede as follows:

- Make sure that your development environment is properly installed and useable.
- Extract the ..ec376 SWP" diskette (tar xvf /dev/fd0c).
- Change to the "ec376" directory. You will find the following subdirectories there:

"bsp" contains the ec376 firmware in source code. Using the files supplied in this directory, you are able to modify the firmware (Sections 0,1 and 2 in figure 3-1) and reinstall it on the ec376 module.

**"demo"** is an application directory which contains sample applications to play with.

**"files"** contains all files which have to be present to build, debug and install a new ec376 application. These files are copied to a new application directory by **,,mad**".

**"inc"** contains the include files which are used by the driver functions library. Depending on the resources you use in you application, some of these files have to be included in your sources.

**"lib"** contains the driver functions library and all driver functions for ec376 devices in source code.

", mad" (contained in the "files" directory) is a shell script used to make a new application directory. If you invoke it as ,,mad app\_dir", it will make sure that the directory ,,app\_dir" does not exist, then create it and copy the content of the "files" directory to it.

o Create a new application directory with the command ,, mad test and change to this directory.

o Start writing your application by creating the devices and installing any required interrupt service routines using the library function "device create()". Consult the sample files in the "demo" directory to obtain more information about this procedure.

o If you are using CAN as debug channel, edit the file "startup.s" in the working directory and change the debug Internet address/CAN-ID and the default debug channel definition as desired.

o Build your application targeted for the debugger by typing "build xray". This will leave an object file named "xray.x" in the working directory. If compilation errors occur, check the corresponding "xxx.lst" files.

o Be sure that your ec376 module is properly connected to your RS-232 port or CAN (whatever you use as debug channel) and powered up. Then call the host debugger with the command "dbug xray.x". After a couple of seconds, the debugger will pop up on your screen.

o Step through your application and modify it until it runs properly. You may "go" in endless loops and break them by typing CTRL-C in the debugger command subwindow.

o If you want to permanently install your application in the FLASH-EPROMS, type "build rom". This will leave an S-record file named "rom.x" in the working directory.

o Call the debugger with the command .dbug".

o When the debugger is active, type "ldrom" in the command subwindow. This will download your application into SRAM.

o Type "prog" in the command subwindow. This will program your application into the FLASH-EPROMs and automatically start it (takes around 10 seconds). After that, quit the debugger by quitting the X window. Your application will now run each time you power up the ec376.

o To create a new application, you may repeat these steps as often as required.

Installing devices is accomplished using the library function "device create()". This function installs the internal devices. For each module it fills a device control block structure to prepare the system so that all installed system resources can be used through their corresponding driver functions. Note that this function must be called once before trying to open and use the devices ( preferably right at the beginning of the  $\mu$ main()" function).

This section covers the driver functions for devices which are available on the ec376.

The **CAN-Bus** driver supports the **MC68376 TOUCAN** Controller[3]. The driver functions provide for the transmission and reception of single CAN messages in a buffered mode. A circular receive buffer is implemented for each CAN-ID. These buffers are filled by an interrupt service routine and can be read out in several modes (promiscuous, specific, filtered). The filtered mode is supported by a configurable **CAN-ID** acceptance filter. The CAN-Bus driver calls use the following structured arguments:

1.) "dd" is the device descriptor which has been obtained using the **can\_open()** call. It is defined as **"short dd".** 

2.) **. msg** buf<sup>\*\*</sup> is a structure that holds a single CAN message, consisting of 0 to 8 data bytes with additional information about the byte count and the message frame type. It is defined as follows:

**typedef struct {** char byte\_count: **char frame\_type; char msg[8]; } CAN\_OBJ;**

Using **can\_read(),** you will have to declare a structure of this type and pass it along with the device descriptor and the CAN-ID. Using **can\_write()**, you must (in addition to that) fill this structure with the data to be sent before passing it. If you specifiv frame type as "REMOTE" in this case, the byte\_count and the message content are ignored.

3.) "arg" is an argument vector holding 8 parameters used to pass arguments to the **can\_ctrl()** call. It is defined as  $\alpha$ , short arg[8] $\degree$ .

4.) **"can id"** is a variable representing a CAN-ID in the range of 0..MAX CAN ID or one of the specific IDs **,ANY\_ID**" or **,FILTERED**". It is defined as ,,typedef short CAN\_ID". Be reminded to always properly cast variables to this type if using them as argument to a **can** read(), **can\_write()** or **can\_ctrl()** call.

5.) **"cmd"** is one of the specified commands that can be issued with a **can\_ctrl**() call. It is defined as **"short cmd".** 

Synopsis:

#include ..necs lite.h" #include .,can.h" **short can\_open(void)**

The **can\_open()** call opens the CAN-Bus device for reading or writing and returns a descriptor for that device. The device must previously have been installed by the **device\_create()** routine to be considered "existent". **can** open() returns a non-negative device descriptor on success. On failure, **can\_open()** returns the following error code:

NOEXIST The device has not been installed by device\_create().

**Synopsis:** #include ..necs lite.h" **#include "can.h" short can\_close(dd) short dd;**

The can close() call decrements the use count for the CAN-Bus device and assigns it as , not in use" in the global device descriptor table if the use count is zero. In that case, it also invalidates the CAN-ID acceptance filter and sets all CAN-ID receive buffers to circular buffer mode. Possible return codes of can close() are:

OK The call could successfully be completed.

INVALID\_DESCThe specified device descriptor was not in use, or the device was never installed by device\_create().

**Synopsis:** #include "necs lite.h" #include ..can.h" **short can\_read(dd, can\_id, msg\_buf) short dd; CAN\_ID can\_id; CAN\_OBJ \*msg\_buf;**

The **can** read() call attempts to read one complete CAN-Bus message with ID can id from the object referenced by the CAN-Bus device descriptor dd into the CAN message buffer pointed to by msg\_buf. The message is read out of a circular receive buffer which holds a maximum of BUFSIZE CAN messages (Note that the circular buffers can also be switched to an "overwrite" mode by a **can** ctrl() call). With respect to **...can id**", three different read modes are available:

**0...MAX\_CAN\_ID** Normal read mode. The next message for the specified CAN-ID will be read.

**ANY ID** Promiscuous read mode. The next message of the first CAN-ID with pending messages will be read. The receive buffers are scanned from 0...MAX\_CAN\_ID. Subsequent **can\_read**() calls of this type may therefore return high priority messages more often than others. Note also that the time used by this call may vary, as it depends on how many buffers have to be scanned before a message is found.

**FILTERED** Filtered read mode. The next message of the first CAN-ID acceptance filter entry with pending messages will be read. The acceptance filter entries are scanned from **0...MAX\_CAN\_ID.** Subsequent can\_read() calls of this type may therefore return messages with low acceptance filter index (= high priority) more often than others. Note also that the time used by this call may vary, as it depends on how many buffers have to be scanned before a message is found.

Note that you may mix the different read modes during runtime without restrictions. That means that CAN-ID acceptance filtering does not prevent you from reading messages for a specific ID or even all IDs. The normal and promiscuous read modes do not care about the CAN-ID acceptance filter. All receive buffers are active at any time.

If more than BUFSIZE messages are received by the CAN interrupt service routine without being read out by can\_read() calls, the buffer contents will be overwritten starting with the "oldest" message. In that case, a corresponding error information is returned. However, if the corresponding buffer has been switched to "overwrite" mode, this error information is suppressed, as it has no meaning in that case. Possible return codes of can\_read() are:

OK The call could successfully be completed. The read mode was normal. A CAN message for the specified CAN-ID has been placed in the buffer.

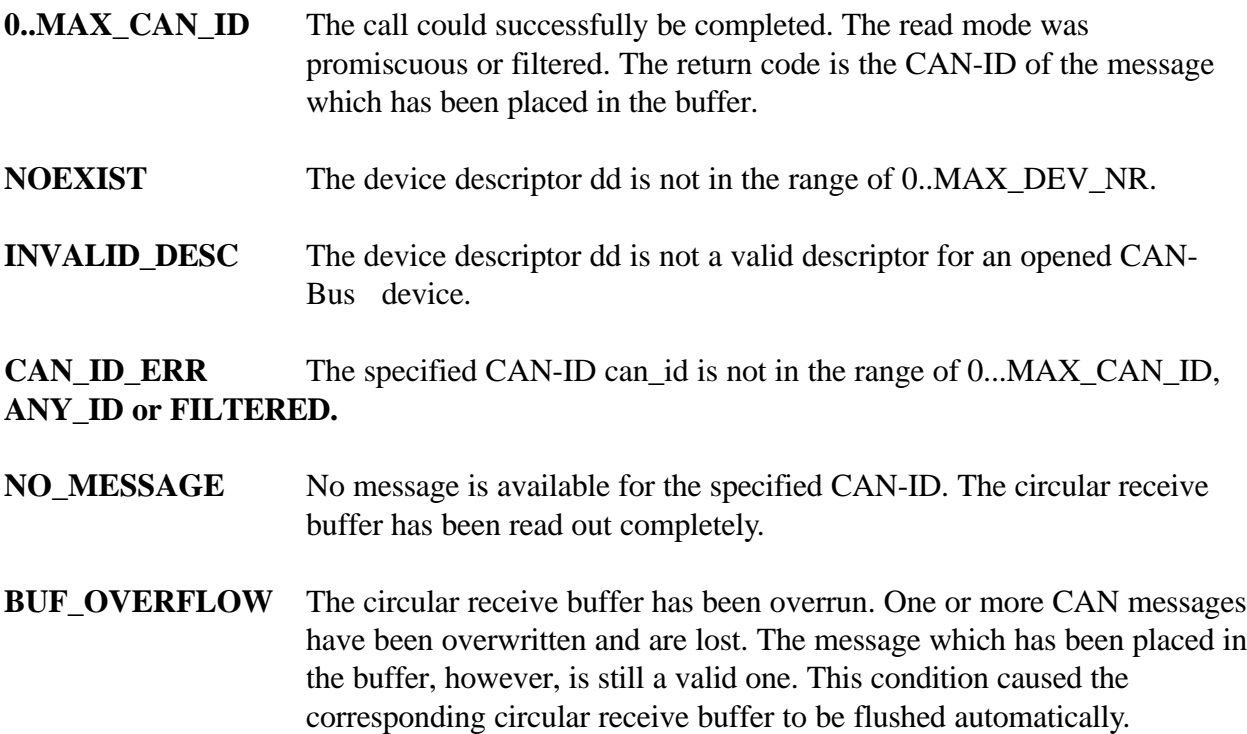

**Synopsis:**

#include ..necs lite.h" #include ..can.h" **short can\_write(dd, can\_id, msg\_buf) short dd; CAN\_ID can\_id; CAN\_OBJ \*msg\_buf;**

The can\_write() call attempts to write one complete CAN-Bus message with ID can\_id to the object referenced by the CAN-Bus device descriptor dd from the CAN message buffer pointed to by msg\_buf. The message is written into the TOUCAN transmit buffesr which hold 15 CAN messages. Possible return codes of can\_write() are:

OK The call could successfully be completed. The CAN message in msg\_buf has been placed in the circular transmit buffer. Note: this does not mean the message has already been transmitted.

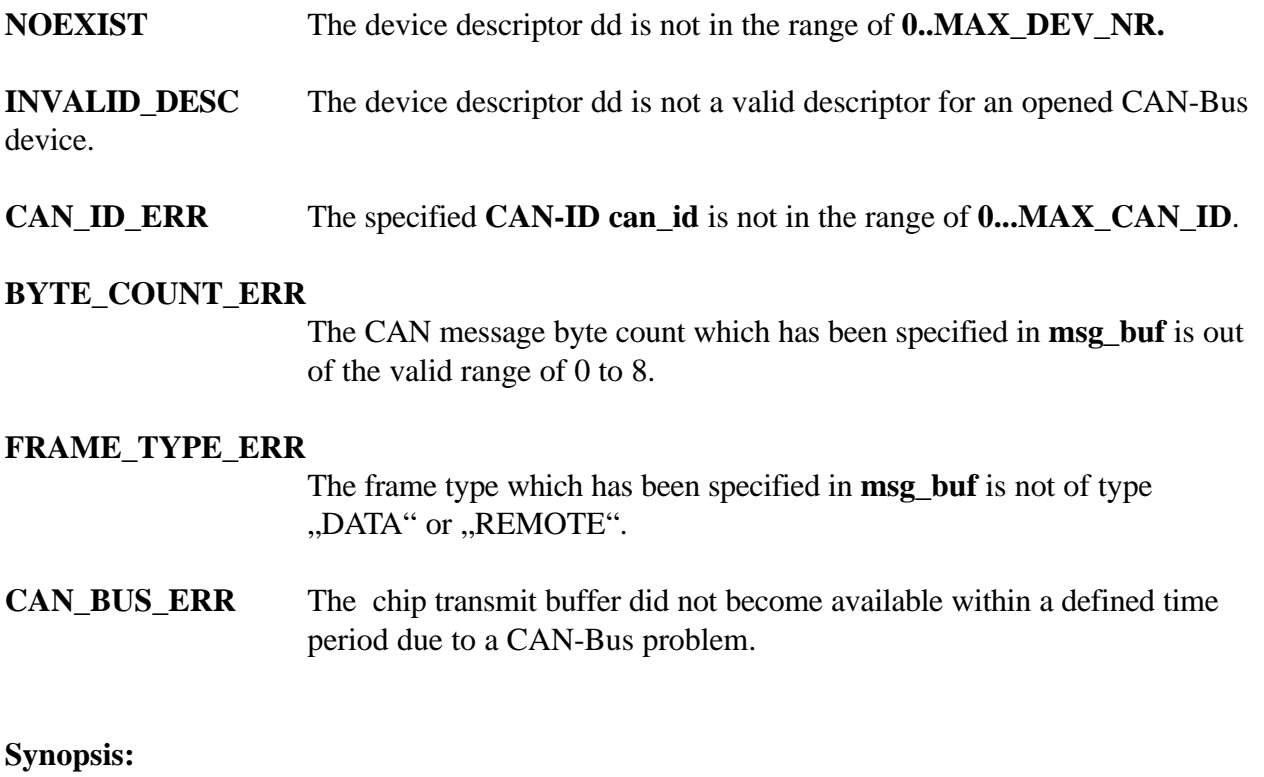

#include ,,necs\_lite.h" #include "can.h" **short can\_ctrl(dd, request, arg) short dd; short request; short \*arg;**

The **can\_ctrl()** call performs a special function on the CAN-Bus device referred to by dd. The set of functions which can be specified by cmd is as follows:

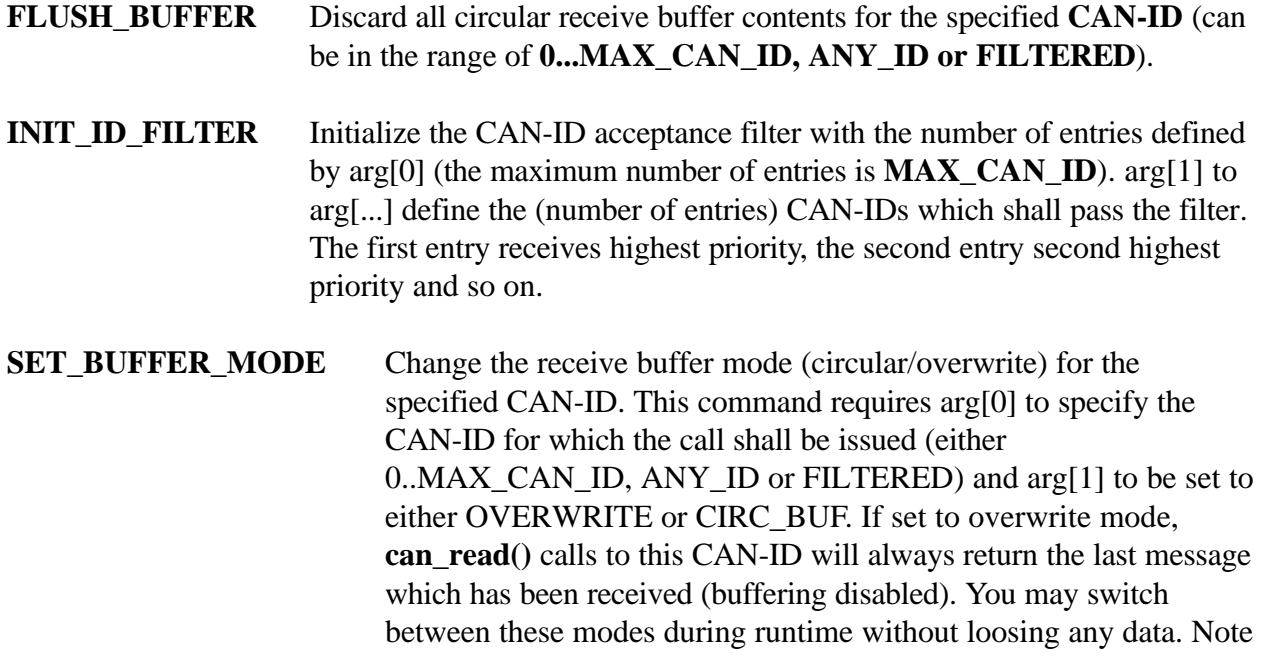

that the circular buffer mode is the initial mode.

**SET\_CAN\_BAUD** Initialize the CAN-Bus controller chip with user-defined values. This command requires the following argument:

arg[0]: TOUCAN baudrate CAN 125K ...

CAN 1M, see ..can.h" for details

**Note:** This operation performs a complete reset of the chip. A transmission in progress will be aborted. Take care of the circular receive buffer contents - they are unaffected by this call. Normal operation will continue immediately after successful completion of the initialization. Are you sure you do not want to flush the buffers before ?

Possible return codes of **can\_ctrl()** are:

**OK** The call could successfully be completed.

**NOEXIST** The device descriptor dd is not in the range of **0..MAX\_DEV\_NR.**

# **INVALID\_DESC**

The device descriptor cd is not a valid descriptor for an opened CAN-Bus device.

## **INVALID\_CMD**

The specified command is unknown.

## **INVALID\_ARG**

The argument list is incorrect for the specified command.

## **CAN\_ID\_ERR**

The specified CAN-ID can\_id is not in the range of 0...MAX\_CAN\_ID.

## **OUT\_OF\_BUFS**

The number of entries specified for the INIT\_-ID\_FILTER command is bigger than MAX\_CAN\_ID.

The PIT driver supports the MC68376 internal Periodic Interrupt Timer (PIT). The driver functions allow to set up the PIT for periodic interrupts and start/stop it at any time. The actions taken on each timer tick are defined in **tick** isr(). By default, the following global variables are defined and handled:

## **int high\_time, int low\_time**

These variables form a 64 bit continous timer which is incremented in timer ticks. "high time contains the most significant 32 bits of the time value, while "low time" contains the least 32 bits. int debounce This variable can be set to any value and will be decremented each timer tick until it reaches zero. Then, no more actions are takenuntil the variable is set to a non-zero value again. This variable can be used i.e. for mechanical contact debouncing.

These variables may be referenced and used externally without making any changes (just declare

the variable i.e. as "extern int low\_time"). However, other actions can be taken by modifying the **tick\_isr()** function (in the file tick\_isr.c).

Synopsis:

#include ,,necs\_lite.h"

#include "tick.h"

short tick open(void)

The **tick** open() call opens the PIT device for configuration and returns a descriptor for that device. The device must previously have been installed by the **device\_create()** routine to be considered "existent". **tick** open() returns a non-negative device descriptor on success. On failure, **tick\_open()** returns the following error code:

NOEXIST The device has not been installed by **device** create().

# **Synopsis:**

#include ,,necs\_lite.h"

#include "tick.h"

short tick\_close(dd)

short dd;

The **tick** close() call decrements the use count for the PIT device and assigns it as , not in use" in the global device descriptor table if the use count is zero. In that case, it additionally stops the timer, so it does not generate any more interrupts. Possible return codes of **tick\_close()** are:

**OK** The call could successfully be completed.

**INVALID\_DESC** The specified device descriptor was not in use, or the device was never installed by **device** create().

Synopsis:

#include "necs lite.h"

#include ..tick.h"

short tick\_ctrl(dd, request, arg)

short dd;

short request:

short \*arg;

The **tick\_ctrl()** call performs a special function on the PIT device referred to by dd. The set of functions which can be specified by cmd is as follows:

- **START\_TICKS** Initialize the PIT device with user-defined tick time. This command requires arg[0] to be set to a time equivalent between  $US_125$  and  $SEC_10$  (see ,,tick.h" for details).
- **STOP\_TICKS** Stop the PIT. No more interrupts will be generated, so that the tick\_isr() will not execute any more.

Possible return codes of **tick** ctrl() are:

- **OK** The call could successfully be completed.
- **NOEXIST** The device descriptor dd is not in the range of **0..MAX\_DEV\_NR.**

## **INVALID\_DESC**

The device descriptor cd is not a valid descriptor for the opened PIT device.

## **INVALID\_CMD**

The specified command for the **tick\_ctrl()** call was not **START\_TICKS** or **STOP\_TICKS.**

**VEC\_UNDEFINED** No interrupt vector has been assigned for the PIT device by device create().

The QSPI driver supports the MC68376 Queued Serial Peripheral Interface (QSPI). The driver functions provide for initialization and control of the QSPI and for read/write access to the QSPI data RAM.

**Synopsis:**

#include ..necs lite.h"

**#include "qspi.h"**

**short qspi\_open(void)**

The **qspi** open() call opens the OSPI device for reading or writing and returns a descriptor for that device. The device must previously have been installed by the **device\_create()** routine to be considered "existent". **qspi\_open**() returns a non-negative device descriptor on success. On failure, **qspi open**() returns the following error code:

NOEXIST The device has not been installed by **device\_create().**

**Synopsis:** #include ,,necs\_lite.h" #include ..qspi.h" **short qspi\_close(dd) short dd;**

The **qspi\_close**() call decrements the use count for the QSPI device and assigns it as , not in use" in the global device descriptor table if the use count is zero. In that case, the QSPI is also stopped. Possible return codes of **qspi\_close()** are:

**OK** The call could successfully be completed.

**INVALID DESC** The specified device descriptor was not in use, or the device was never installed by **device** create().

Synopsis:

#include ..necs lite.h" #include ,,qspi.h"

**short qspi\_read(dd, seq\_nr, data) short dd; short seq\_nr; short \*data;**

The **qspi** read() call reads the QSPI data RAM location specified by seq\_nr from the object referenced by the QSPI device descriptor dd into the buffer pointed to by data. Possible return codes of **qspi\_read()** are:

**OK** The call could successfully be completed. The content of the specified register has been placed in the buffer.

**NOEXIST** The device descriptor dd is not in the range of 0..MAX\_DEV\_NR.

## **INVALID\_DESC**

The device descriptor dd is not a valid descriptor for an opened QSPI device. The seq nr is not in the range of 0...15.

**Synopsis:**

#include ..necs lite.h" #include ,,qspi.h"

**short qspi\_write(dd, seq\_nr, data) short dd; short seq\_nr; short \*data;**

The **qspi\_write()** call writes the content of the buffer pointed to by data to the QSPI data RAM location specified by seq\_nr of the object referenced by the QSPI device descriptor dd. Possible return codes of **qspi\_write()** are:

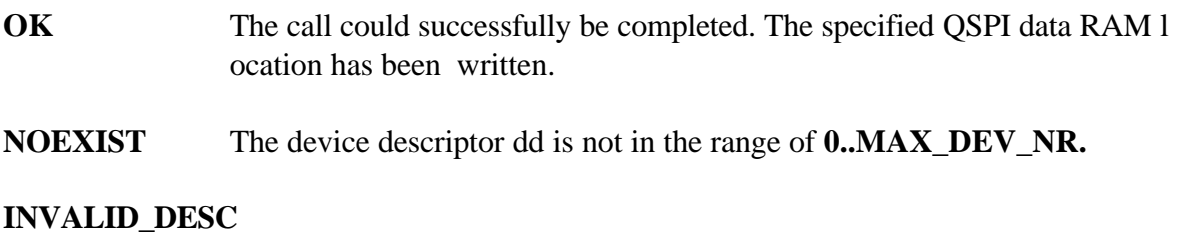

The device descriptor dd is not a valid descriptor for an opened QSPI device.

## **INVALID\_ARG**

The seq\_nr is not in the range of 0...15.

**Synopsis:**

#include ..necs lite.h" #include .,qspi.h" **short qspi\_ctrl(dd, request, arg) short dd; short request; short \*arg;**

The **qspi\_ctrl()** call performs a special function on the QSPI device referred to by dd. The set of functions which can be specified by cmd is as follows:

**INIT\_QSPI** Initialize the QSPI with user-defined values. This command requires the following arguments as initialization values for the QSPI control registers:

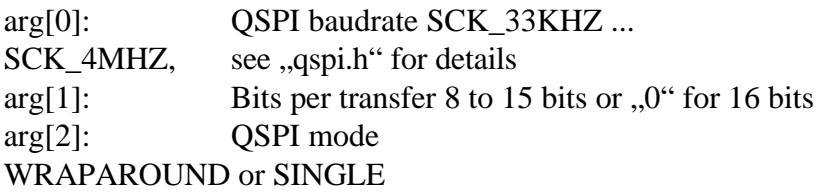

Please refer to the MC68376 User's Manual [3] for further information about the QSPI initialization.

**SET\_CMD\_RAM** Initialize the OSPI command RAM with user-defined values. This command requires the following arguments: arg[0]: Number of command RAM locations to initialize, starting from location 0 arg[1] to arg [16]: Command RAM initialization values for location 0 to 15. Please refer to the MC68332 USER´s mANUAL for further information about the QSPI initializion.

START\_QSPI Start the QSPI sequencer.

STOP\_QSPI Stop the QSPI sequencer in an orderly manner. That is, wait until the transfer in progress is completed. The QSPI may be restarted from this point using the START\_QSPI command.

STOP QSPI Stop the QSPI sequencer in an orderly manner. That is, wait until the transfer in progress is completed. The QSPI may be restarted from this point using the START\_QSPI command.

Possible return codes of qspi\_ctrl () are:

OK The call could succesfully be completed.

NOEXIST The device descriptor dd is not in the range of 0..MAX\_DEV\_NR

INVALID\_DESC The device descriptor cd is not a valid descriptor for an opened QSPI device. INVALID\_CMD The specified command is unkown.

INVALID\_ARG The argument list is incorrect for the specified command.

SCI (tty) driver The SCI driver supports the MC68332 Serial Communication Interface (SCI) The driver functions provide for initialization and control of the SCI and for tty data read/write. Note that while this device is opened, debugging over this channel is not possible. tty\_open() Synopsis:

#include "necs\_lite.h"

#include "tty.h"

short tty\_open(void)

The tty open() call opens the SCI device for reading or writing and returns a descriptor for that device. It also disables the SCI interrupts (which are reenabled by tty\_close()). The device must previously have been installed by the device \_create () routine to be considered " existend".tty\_open() returns a non-negative device descriptor on succes. On failure, tty\_open() returns the following error code:

NOEXIST The device has not been installed by device\_create()

tty\_close() Synopsis: #include "necs\_lite.h" #include "tty.h" short tty\_close(dd) short dd;

The tty\_close() call decrements the use count for the SCI device and assigns it as "not in use" in the global device descriptor table if the use count is zero. In that case, the SCI interrupts are reenabled. Possible return codes of tty\_close() are:

OK The call could succesfully be completed.

INVALID\_DESC The specified device descriptor was noz in use, or the device was never installed by device create().

tty read() Synopsis: #include "necs\_lite.h" #include "tty.h" short tty\_read(dd) short dd; The tty\_read() tries to read a character from the object referenced by the SCI device descriptor dd.tty\_read() returns the character on succes. Other possible return codes of tty\_read() are:

NOEXIST The device descriptor dd is not in the range of 0..MAX\_DEV\_NR. INVALID\_DESC The specified device descriptor was not in range of 0..MAX\_DEV\_NR

NO MESSAGE No data is available for this device.

tty\_write() Synopsis: #include "necs\_lite.h" #include "tty.h" short tty\_write(dd) short dd; char data;

The tty write() call writes the content of data to the transmit registers of the object referenced by the SCI device descriptor dd.tty\_write() waits until the transmit buffer becomes available. Possible return codes of tty\_write()

OK The call could successfully be completed. The charakter has been written. NOEXIST The device descriptor dd is not in the range of 0..MAX\_DEV\_NR. INVALID\_DESC The specified device descriptor was not in range of 0..MAX\_DEV\_NR

tty\_ctrl() Synopsis: #include "necs\_lite.h" #include "tty.h" short tty\_ctrl(dd,request,arg) short dd; char request; short \*arg;

The tty\_ctrl () call performs a special function on the SCI device refered to by dd. The set of functions which can be specified by cmd is as follows: INIT\_TTY Initialize the SCI with user-defined values. This command requires the following arguments as initialization values for the SCI control registers: arg[0]: SCI baudrate BAUD\_110.. BAUD\_500k, see tty.h for details arg[1]: Number of this bits, parity, etc. This is the content of the SCCR1 register. Refer to the "tty.h" and the MC68332 User,s Manual for details. Possible return codes of tty\_ctrl() are:

OK The call could successfully be completed.

NOEXIST The device descriptor dd is not in the range of 0..MAX\_DEV\_NR. INVALID\_DEC The device descriptor dd is not a valid descriptor for an opened SCI device. INVALID\_CMD The specified command is unknown. INVALID\_ARG The argument list is incorrect for the specified command.

# **QADC device driver**

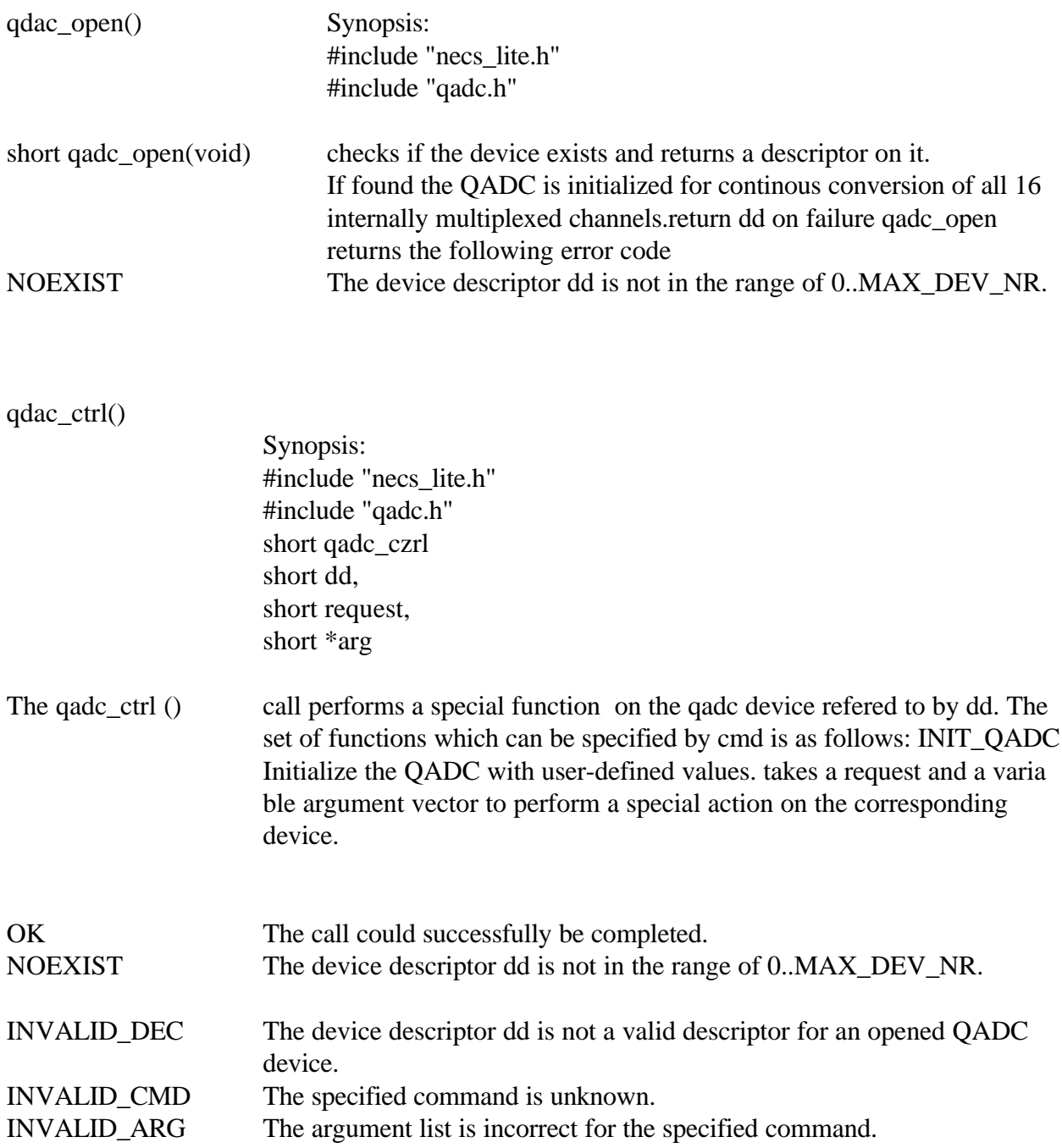

# **qdac\_read()**

Synopsis #include "necs\_lite.h" #include "qadc.h" short qadc\_read() short dd short mode unsigned short \*data

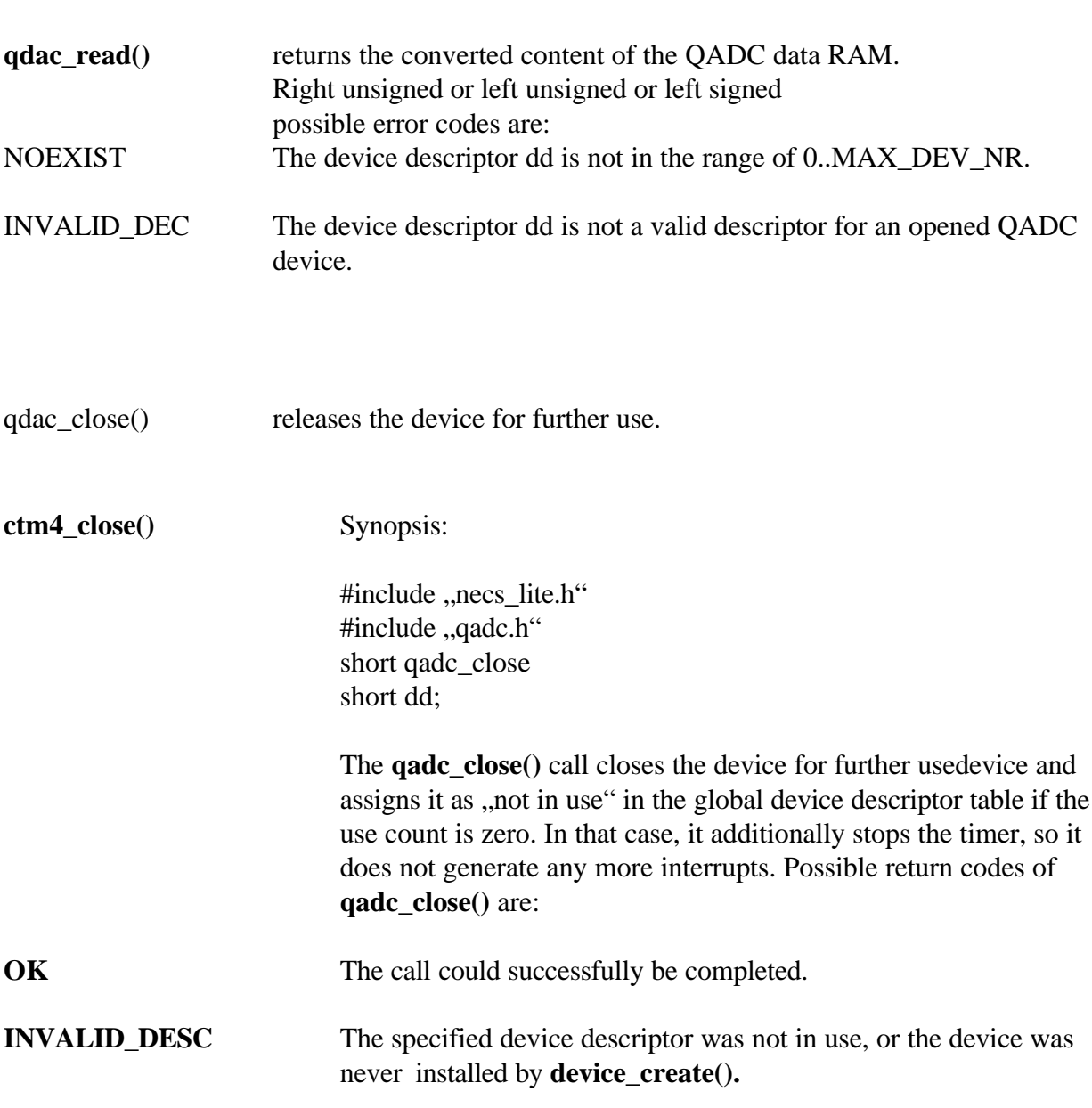

# **CTM4 device driver for NECSlite**

This file contain the driver functions for the MC68376 configurable timer module (CTM4)

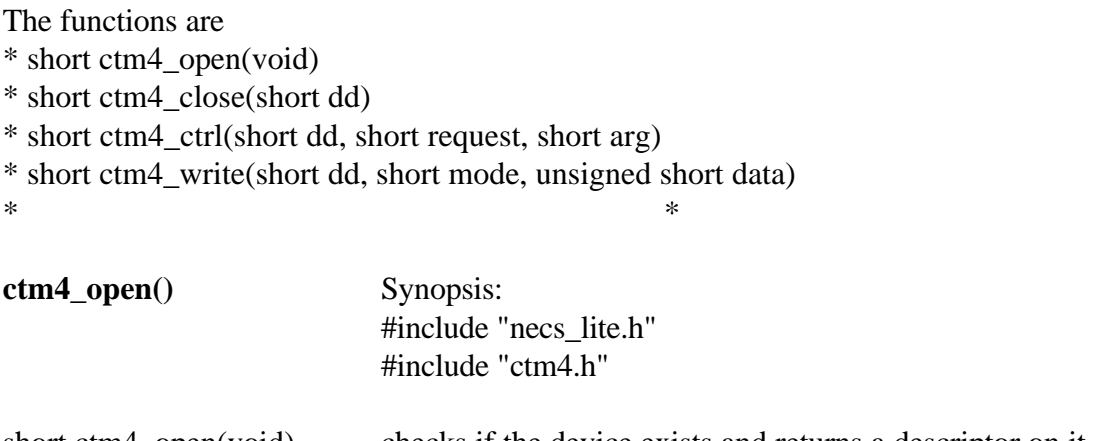

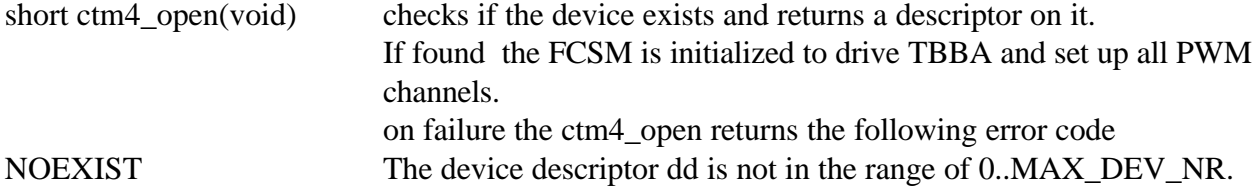

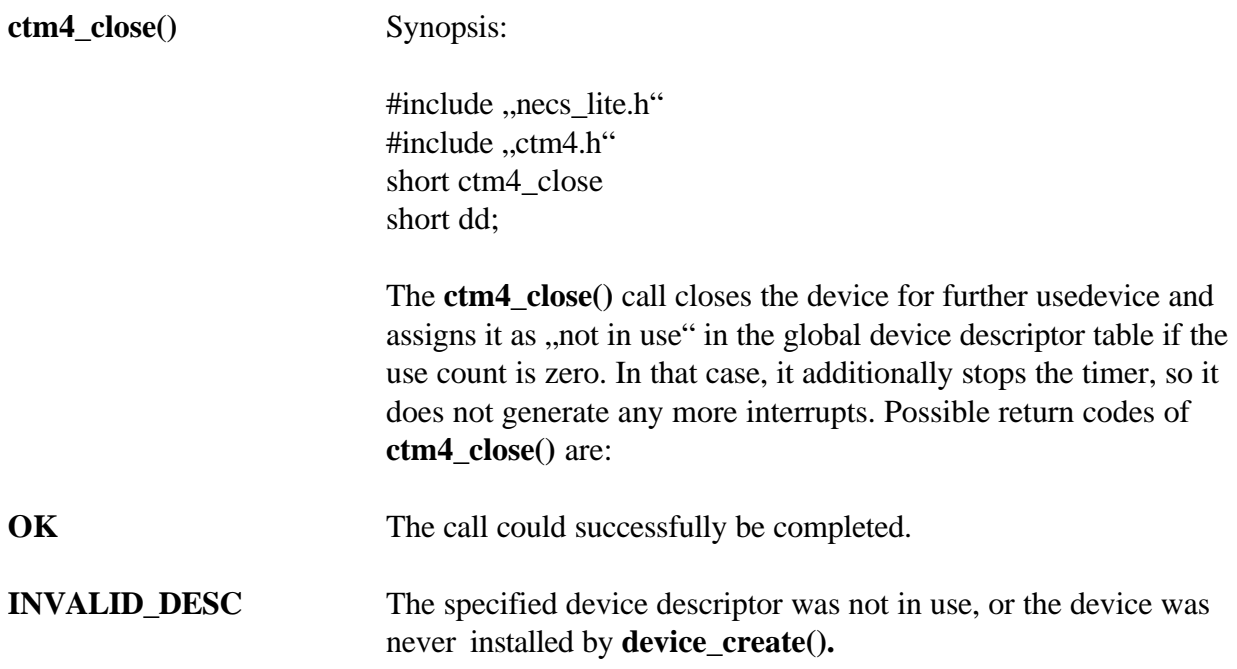

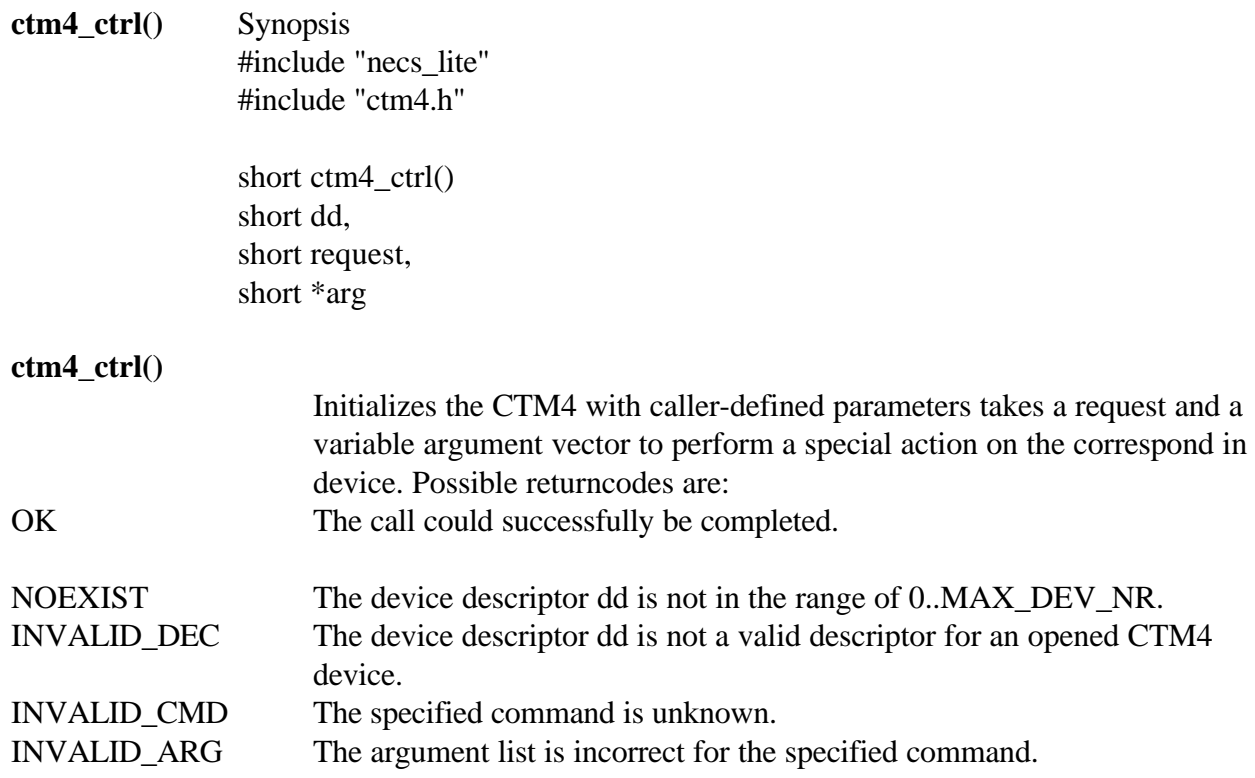

# **The Ctm4 write() sets the CTM4 PWM outputs**

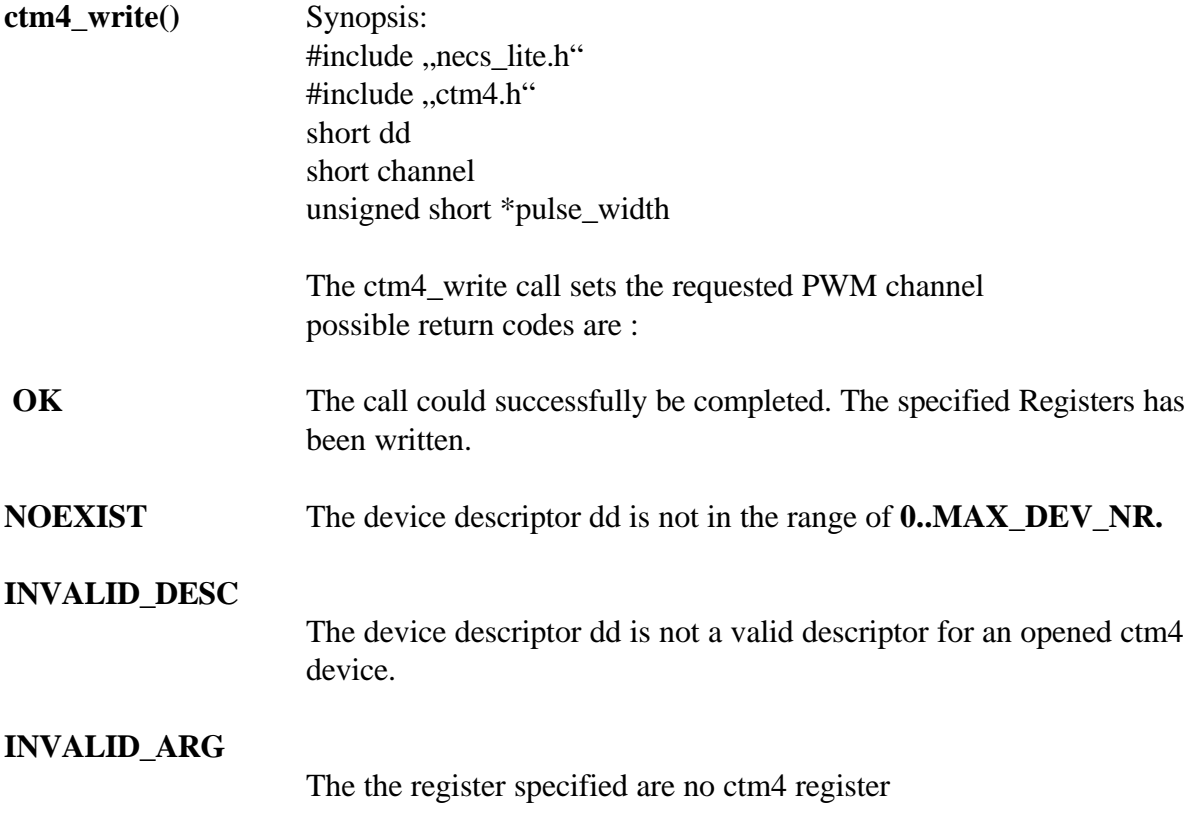